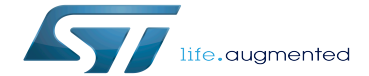

**Configfs** 

**Configfs** 

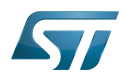

# **Contents**

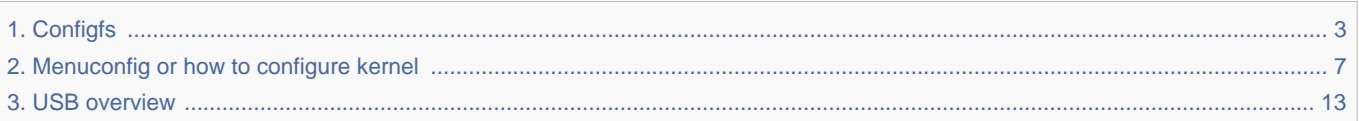

Stable: 03.02.2020 - 08:43 / Revision: 03.02.2020 - 08:31

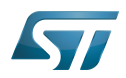

<span id="page-2-0"></span>A [quality version](https://wiki.st.com/stm32mpu-ecosystem-v2/index.php?title=Configfs&stableid=67311) of this page, [approved](https://wiki.st.com/stm32mpu-ecosystem-v2/index.php?title=Special:Log&type=review&page=Configfs) on 3 February 2020, was based off this revision.

Stable: 03.02.2020 - 08:43 / Revision: 03.02.2020 - 08:31

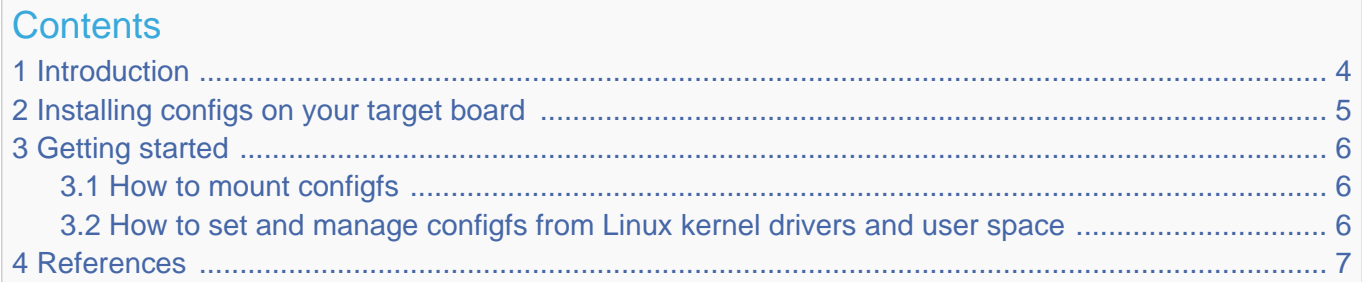

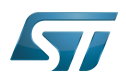

## <span id="page-3-0"></span>**Introduction** 1

<span id="page-3-1"></span> $Configs<sup>[1]</sup>$  $Configs<sup>[1]</sup>$  $Configs<sup>[1]</sup>$  is a RAM-based filesystem that provides the converse of sysfs functionality.

While sysfs provides a filesystem-based view of kernel objects, configfs is a filesystem-based manager of kernel objects or config\_items (every object in configfs is a config\_item). This means that kernel objects can be created, managed and destroyed from the user space.

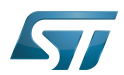

# <span id="page-4-0"></span>Installing configs on your target board 2

Configfs can be enabled and ready to be used in all STM32MPU Embedded Software distribution, via the Linux<sup>®</sup> kernel configuration CONFIG\_CONFIGFS\_FS (set to yes by default):

Symbol: **CONFIGFS\_FS** Location: File systems ---> Pseudo filesystems --> **-\*- Userspace-driven configuration filesystem** 

Please refer to [Menuconfig or how to configure kernel](#page-6-0) article for instructions for modifying the configuration and recompiling the Linux kernel image in the Distribution Package context.

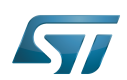

# <span id="page-5-0"></span>Getting started 3

### <span id="page-5-1"></span>How to mount configfs 3.1

Use the following command to mount Configfs at /sys/kernel/config:

**Board \$>** mount -t configfs none /sys/kernel/config

### <span id="page-5-2"></span>How to set and manage configfs from Linux kernel drivers and user space 3.2

<span id="page-5-3"></span>Refer to the Linux documentation $[1]$  for detailed information.

Configfs is used by the USB framwework. Refer to [USB API description](#page-15-0) for an example.

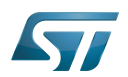

## <span id="page-6-1"></span>**References** 4

<span id="page-6-2"></span>[1.0](#page-3-1)[1.1](#page-5-3) [Documentation/filesystems/configfs/configfs.txt](https://github.com/STMicroelectronics/linux/blob/v5.4-stm32mp/Documentation/filesystems/configfs/configfs.txt)  $\bullet$ 

Random Access Memory (Early computer memories generally hadserial access. Memories where any given address can be accessed when desired were then called "random access" to distinguish them from the memories where contents can only be accessed in a fixed order. The term is used today for volatile random-acces ssemiconductor memories.)

System File System (See <https://en.wikipedia.org/wiki/Sysfs> for more details)

Configuration File System (See <https://en.wikipedia.org/wiki/Configfs>for more details)

Linux<sup>®</sup> is a registered trademark of Linus Toryalds.<br>Stable: 11.02.2021 - 1:10 / Revision: 19.01.2021 - 10:34

<span id="page-6-0"></span>A [quality version](https://wiki.st.com/stm32mpu-ecosystem-v2/index.php?title=Menuconfig_or_how_to_configure_kernel&stableid=76257) of this page, [approved](https://wiki.st.com/stm32mpu-ecosystem-v2/index.php?title=Special:Log&type=review&page=Menuconfig_or_how_to_configure_kernel) on 11 February 2021, was based off this revision.

# **Contents**

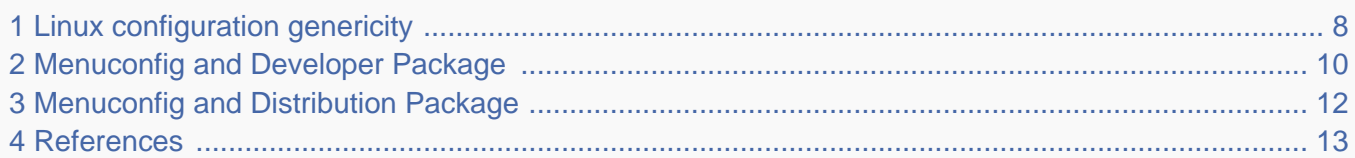

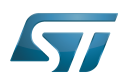

# <span id="page-7-0"></span>Linux configuration genericity 1

The process of building a kernel has two parts: configuring the kernel options and building the source with those options.

The Linux $^{\circledR}$  kernel configuration is found in the generated file: .config.

.config is the result of configuring task which is processing platform defconfig and fragment files if any.

For OpenSTLinux distribution the defconfig is located into the kernel source code and fragments into stm32mp BSP layer :

- arch/arm/configs/multi\_v7\_defconfig

Every new kernel version brings a bunch of new options, we do not want to back port them into a specific defconfig file each time the kernel releases, so we use the same defconfig file based on ARM SoC v7 architecture. STM32MP1 specificities are managed with fragments config files.

- meta-st/meta-st-stm32mp/recipes-kernel/linux/linux-stm32mp/<kernel version>/fragment-\*.config

.config result is located in the build folder:

- build-openstlinuxweston-stm32mp1/tmp-glibc/work/stm32mp1-ostl-linux-gnueabi/linux-stm32mp/4.14-48/linux-stm32mp1 standard-build/.config

# To modify the kernel options, it is not recommended to edit this file directly.

A user runs either a text-mode :

```
 PC $> make config 
starts a character based question and answer session (Figure 1)
```
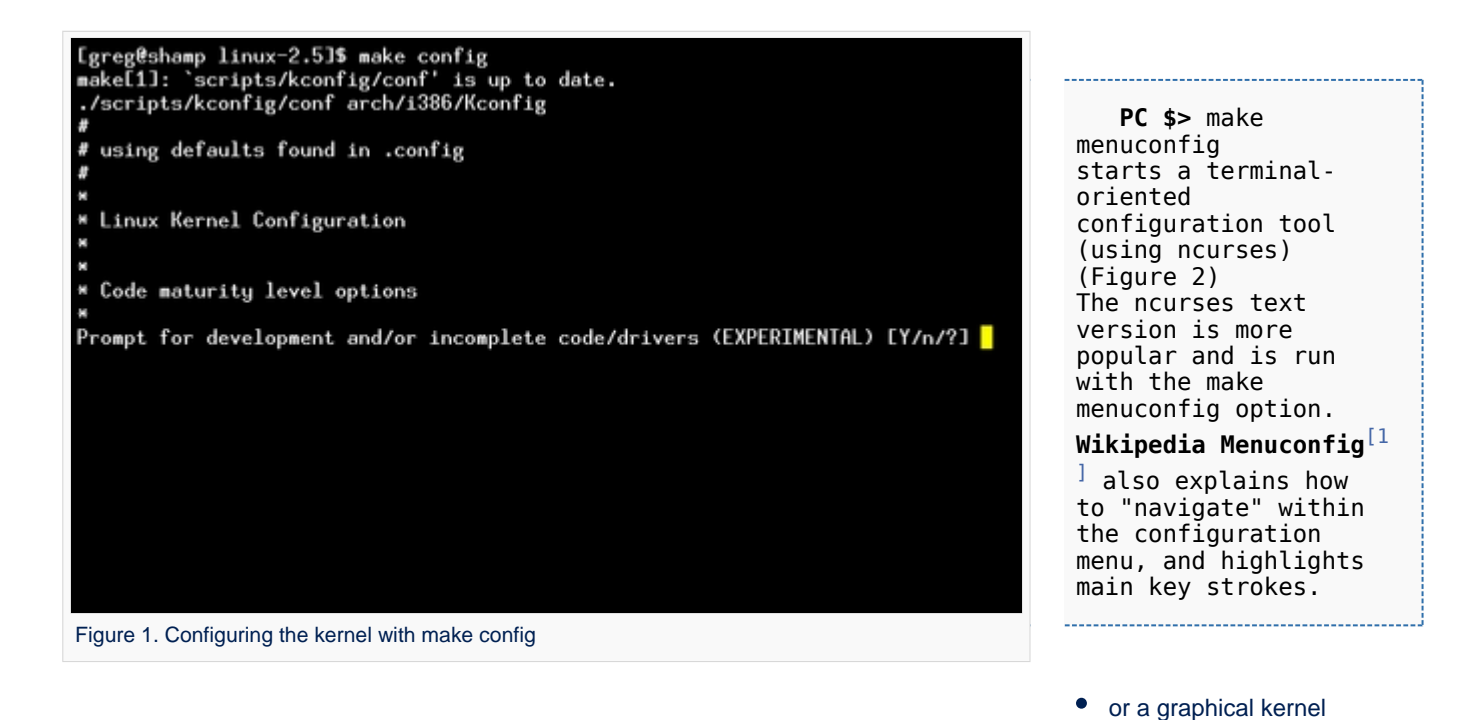

# configurator :

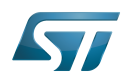

# **Configfs**

# Linux Kernel v2.5.59 Configuration

Arrow keus navigate the menu. <Enter> selects submenus -Highlighted letters are hotkeys. Pressing (Y) includes.<br>
XIV modularizes features. Press (Esc) to exit. (?) for Help.<br>
Legend: [\*] built-in [ ] excluded (M) module  $\langle \rangle$  module capable Code maturity level options ---> eneral setup oadable module support ---><br>rocessor type and features

ower management options (ACPI, APM) ---><br>us options (PCI, PCMCIA, EISA, MCA, ISA) ---> xecutable file formats Mamory Technology Devices (MTD) ---> arallel port support -lug and Play support  $\longrightarrow$ 

<Select>  $\langle$  Exit  $\rangle$  $\langle$  Help  $\rangle$ 

Figure 2. Make menuconfig makes it easier to back up and correct mistakes

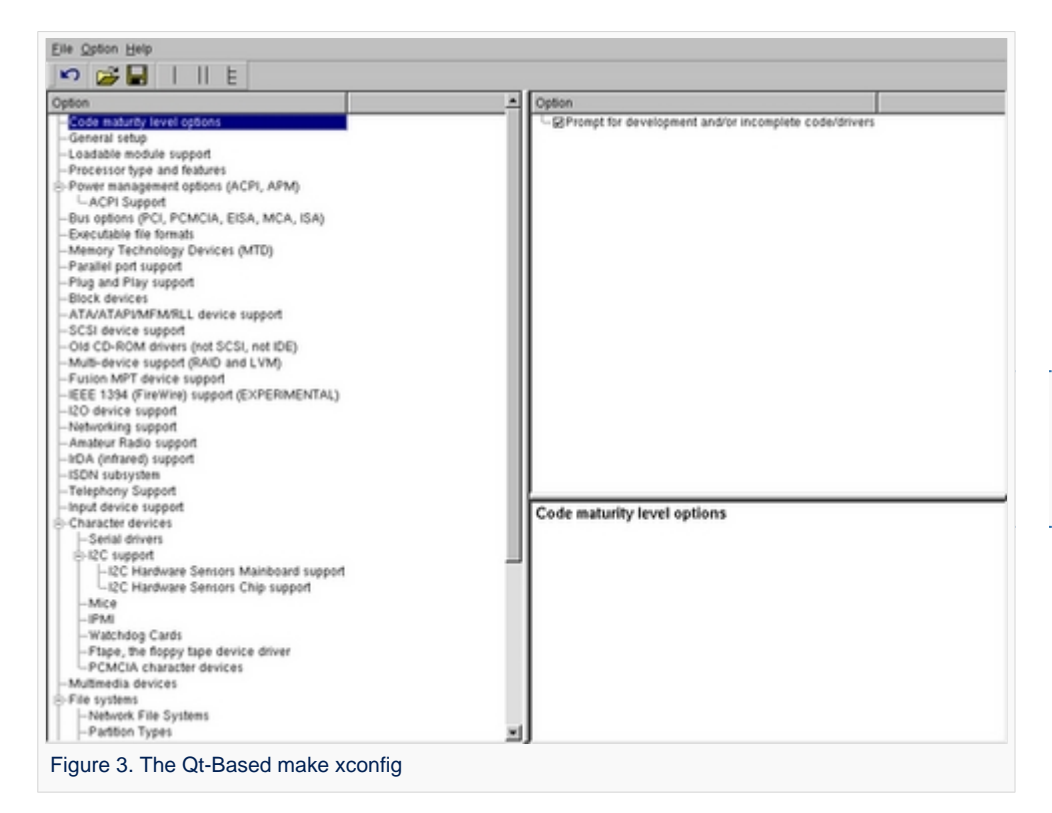

 **PC \$>** make xconfig starts a X based configuration tool (Figure 3)

Ultimately these configuration tools edit the .config file.

An option indicates either some driver is built into the kernel ("=y") or will be built as a module ("=m") or is not selected.

The unselected state can either be indicated by a line starting with "#" (e.g. "# CONFIG\_SCSI is not set") or by the absence of the relevant line from the . config file.

The 3 states of the main selection option for the SCSI subsystem (which actually selects the SCSI mid level driver) follow. Only one of these should appear in an actual .config file:

CONFIG\_SCSI=y CONFIG\_SCSI=m # CONFIG\_SCSI is not set

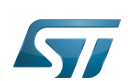

## <span id="page-9-0"></span>Menuconfig and Developer Package 2

For this use case, the prerequesite is that OpenSTLinux SDK has been installed and configured.

To verify if your cross-compilation environment has been put in place correctly, run the following command:

**PC \$>** set | grep CROSS CROSS\_COMPILE=arm-ostl-linux-gnueabi-

For more details, refer to <Linux kernel installation directory>/README.HOW\_TO.txt helper file (the latest version of this helper file is also available in GitHub: [README.HOW\\_TO.txt](https://github.com/STMicroelectronics/meta-st-stm32mp/blob/dunfell/recipes-kernel/linux/linux-stm32mp/README.HOW_TO.txt) ).

Go to the <Linux kernel build directory>

**PC \$>** cd <Linux kernel build directory>

Save initial configuration (to identify later configuration updates)

```
PC $> make arch=ARM savedefconfig 
Result is stored in defconfig file
PC $> cp defconfig defconfig.old
```
Start the Linux kernel configuration menu

**PC \$>** make arch=ARM menuconfig

Navigate forwards or backwards directly between feature

- un/select, modify feature(s) you want
- When the configuration is OK : exit and save the new configuration

```
useful keys to know:
enter: enter in config subdirectory
space: hit several times to either select [*], select in module [m] or unselect [ ]
/: to search for a keyword, this is usefull to navigate in tree
?: to have more information on selected line
```
Compare the old and new config files after operating modifications with menuconfig

**PC \$>** make arch=ARM savedefconfig

Retrieve configuration updates by comparing the new defconfig and the old one

**PC \$>** meld defconfig defconfig.old

Cross-compile the Linux kernel (please check the load address in the README.HOW\_TO.txt helper file)

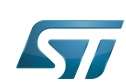

**PC \$>** make arch=ARM uImage LOADADDR=<loadaddr of kernel> **PC \$>** cp arch/arm/boot/uImage install\_artifact/boot/

Update the Linux kernel image on board 

```
PC $> scp install artifact/boot/uImage root@<br/>board ip address>:/boot/
```
**Information**

If the /boot mounting point doesn't exist yet, please see [how to create a mounting point](https://wiki.st.com/stm32mpu-ecosystem-v2/wiki/How_to_cross-compile_with_the_Developer_Package#Creating_a_mounting_point)

Reboot the board

**Board \$>** cd /boot; sync; systemctl reboot

Note that this use case modifies the configuration file in the Linux kernel build directory, not in the Linux kernel source directory: this is a temporary modification useful for a prototyping.

To make this temporary modification permanent, the delta between defconfig and defconfig.old must be saved in a configuration fragment file (fragment-\*.config) based on fragment.cfg file, and the Linux kernel configuration/compilation steps must be re-executed (as explained in the README.HOW\_TO.txt helper file).

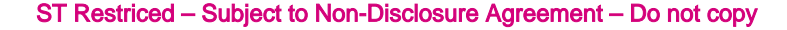

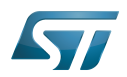

# <span id="page-11-0"></span>Menuconfig and Distribution Package 3

Start the Linux kernel configuration menu

**PC \$>** bitbake virtual/kernel -c menuconfig

Navigate forwards or backwards directly between feature

un/select, modify feature(s) you want

When the configuration is OK : exit and save the new configuration

```
useful keys to know:
enter: enter in config subdirectory
space: hit several times to either select [*], select in module [m] or unselect [ ]
/: to search for a keyword, this is usefull to navigate in tree
?: to have more information on selected line
```
Cross-compile the Linux kernel

**PC \$>** bitbake virtual/kernel 

Update the Linux kernel image on board

```
PC $> scp <build dir>/tmp-glibc/deploy/images/<machine name>/uImage root@<br/>solard ip
address>:/boot
```
# **Information**

If the */boot* mounting point does not exist yet, please see [how to create a mounting point](https://wiki.st.com/stm32mpu-ecosystem-v2/wiki/How_to_cross-compile_with_the_Distribution_Package#Creating_a_mounting_point)

Reboot the board

```
Board $> cd /boot; sync; systemctl reboot
```
Note that this use case modifies the configuration file in the Linux kernel build directory, not in the Linux kernel source directory: this is a temporary modification useful for a prototyping.

To make this temporary modification permanent, it must be saved in a configuration fragment file (fragment-\*.config) based on fragment.cfg file, and the Linux kernel configuration/compilation steps must be re-executed: bitbake <name of kernel recipe>.

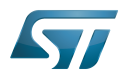

## <span id="page-12-1"></span>**References** 4

<span id="page-12-2"></span>[Wikipedia Menuconfig](https://en.wikipedia.org/wiki/Menuconfig)  $\bullet$ 

Linux $^{\circledR}$  is a registered trademark of Linus Torvalds.

Board support package

Software development kit (A programming package that enables a programmer to develop applications for a specific platform.)

<span id="page-12-0"></span>A [quality version](https://wiki.st.com/stm32mpu-ecosystem-v2/index.php?title=USB_overview&stableid=76465) of this page, [approved](https://wiki.st.com/stm32mpu-ecosystem-v2/index.php?title=Special:Log&type=review&page=USB_overview) on 16 February 2021, was based off this revision.

This article gives information about the  $Linux^@$  USB framework. It explains how to activate USB interface and, based on examples, how to access it from user space.

# **Contents**

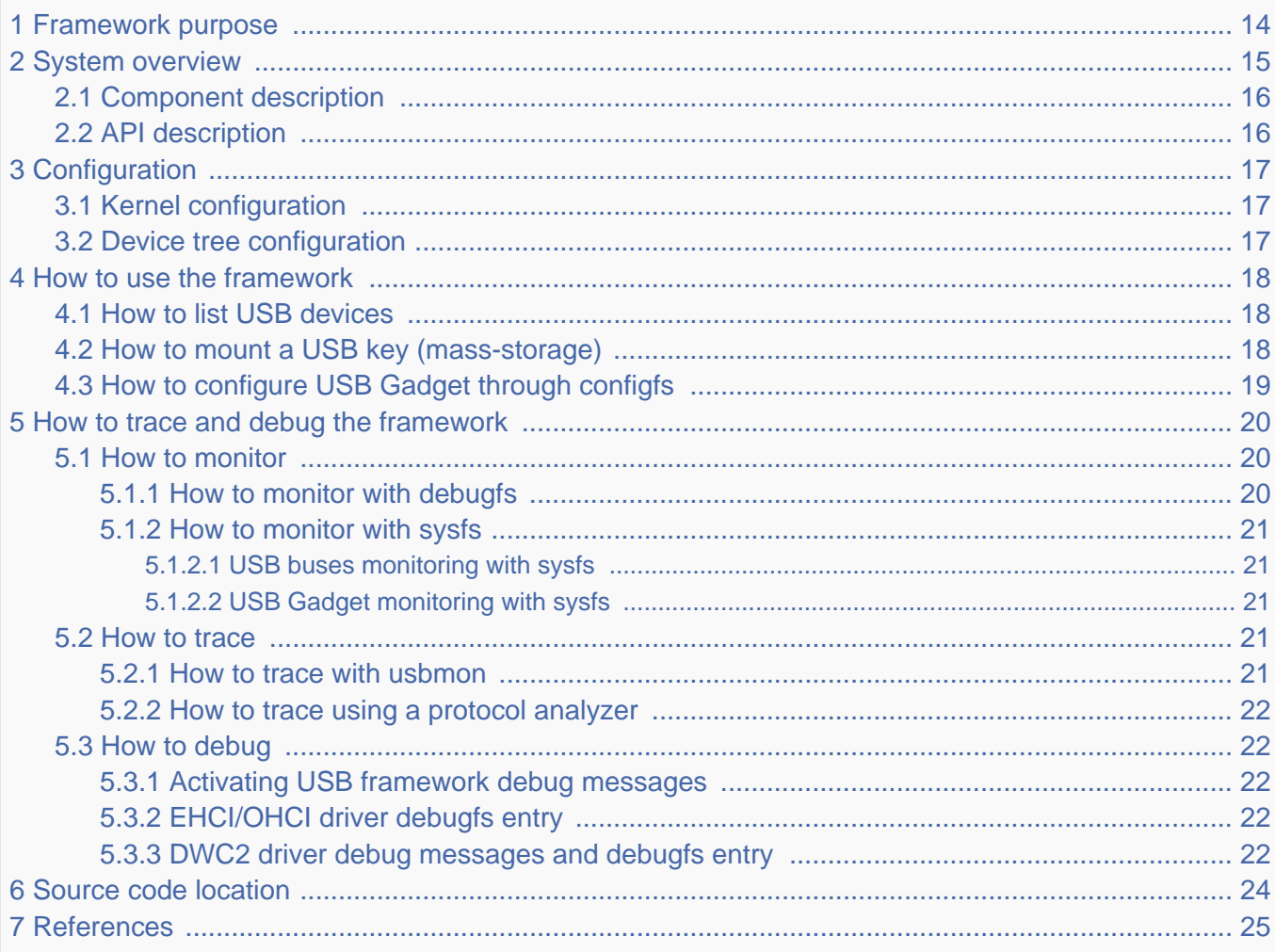

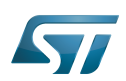

# <span id="page-13-0"></span>Framework purpose 1

The USB (universal serial bus) Linux® framework supports many types of:

- host controllers and peripheral devices
- gadget drivers and classes to be used within a peripheral

Linux can be used on the host machine. In this case various types of peripherals can be plugged in, such as:

- Mass storage (hard drive, USB stick..)
- HID (keyboard, mouse..)

Linux can also be used as a device on the peripheral side, using gadget drivers. In this case, it can act as:

- USB mass storage (e.g. to export some partitions, filesystem)
- $\bullet$ ethernet card
- serial interface
- $\bullet$ ...

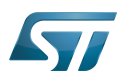

# <span id="page-14-0"></span>System overview 2

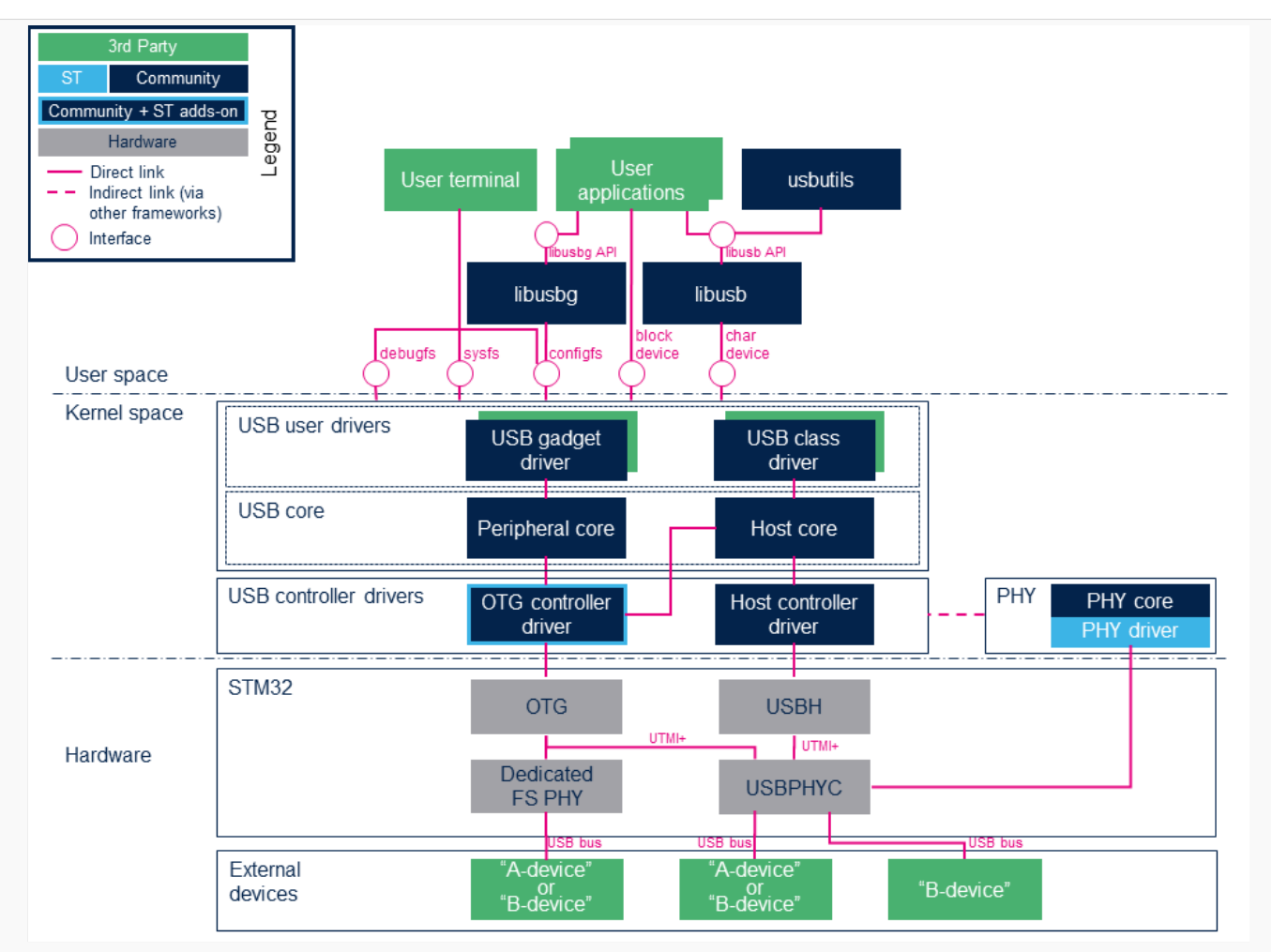

USB Implementation architecture

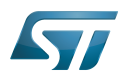

#### <span id="page-15-1"></span>Component description 2.1

# USB userland (User space)

- Host-Side userland
- - [libusb](https://libusb.info/) $[1]$  is a userland library that provides access to USB devices.

- [usbutils](https://github.com/gregkh/usbutils)<sup>[\[2\]](#page-24-2)</sup> is a set of USB utilities for collecting information about the USB devices that are connected to the USB host. Note that usbutils depends on libusb.

- One of the well-known utility is **Isusb**, used to display information about USB buses and the devices connected to them.

- Gadget userland
- - [libusbg](https://github.com/libusbg)<sup>[\[3\]](#page-24-3)</sup> is a userland library that provides routines for creating and parsing USB gadget devices using the configfs API.
- - [Gadget configfs p](https://github.com/STMicroelectronics/linux/blob/v5.4-stm32mp/Documentation/usb/gadget_configfs.rst)rovides configuration interface available through user terminal, used to configure USB Gadget.
- Common userland
- sysfs provides an information interface available through the user terminal. See [How to monitor with sysfs](#page-20-0) below.
- debugfs provides a debugging interface available through the user terminal. See [How to monitor with debugfs](#page-19-2) below.

. USB framework (Kernel space): composed of two parts, USB Host-Side and USB Gadget, which rely on the USB core with specific [APIs](#page-15-0) to support USB host and devices controllers

- Host-Side provides API interface to class drivers and forwards the request from class drivers to host controller driver.
- Gadget requires a peripheral controller and the gadget driver to use it.
- USB controller drivers (Kernel space)
	- USB Host controller drivers such as [STM32 USBH](https://wiki.st.com/stm32mpu-ecosystem-v2/wiki/USBH_internal_peripheral) USB Host controllers in the USB Host-Side framework. [STM32](https://wiki.st.com/stm32mpu-ecosystem-v2/wiki/USBH_internal_peripheral)  [USBH](https://wiki.st.com/stm32mpu-ecosystem-v2/wiki/USBH_internal_peripheral) uses kernel community drivers (kernel space), based on the [USB framework.](https://wiki.st.com)
	- - [Enhanced Host Controller Interface \(EHCI\) driver](https://github.com/STMicroelectronics/linux/blob/v5.4-stm32mp/drivers/usb/host/ehci-hcd.c) and [Generic platform ehci driver](https://github.com/STMicroelectronics/linux/blob/v5.4-stm32mp/drivers/usb/host/ehci-platform.c)
	- - [Open Host Controller Interface \(OHCI\) driver a](https://github.com/STMicroelectronics/linux/blob/v5.4-stm32mp/drivers/usb/host/ohci-hcd.c)nd [Generic platform ohci driver](https://github.com/STMicroelectronics/linux/blob/v5.4-stm32mp/drivers/usb/host/ohci-platform.c)

• USB OTG controller drivers such as [STM32 OTG](https://wiki.st.com/stm32mpu-ecosystem-v2/wiki/OTG_internal_peripheral) USB OTG controllers in the USB Host-Side framework when they are used either in otg or host mode, and/or in the USB Gadget framework when they are used either in otg or peripheral mode. [STM32 OTG](https://wiki.st.com/stm32mpu-ecosystem-v2/wiki/OTG_internal_peripheral) uses kernel community driver (kernel space), based on the [USB framework.](https://wiki.st.com)

- [DesignWare HS OTG Controller driver](https://github.com/STMicroelectronics/linux/tree/v5.4-stm32mp/drivers/usb/dwc2/)

USB controller drivers can rely on [Generic PHY framework](https://wiki.st.com/stm32mpu-ecosystem-v2/wiki/PHY_overview) to manage the physical layer for USB data transmissions. [STM32 USBPHYC](https://wiki.st.com/stm32mpu-ecosystem-v2/wiki/USBPHYC_internal_peripheral) PHY provider is a PHY driver in the Generic PHY framework:

- [STM32 USBPHYC driver](https://github.com/STMicroelectronics/linux/blob/v5.4-stm32mp/drivers/phy/st/phy-stm32-usbphyc.c)

# • USB hardware controllers (Hardware)

USB controllers such as [STM32 USBH internal peripheral](https://wiki.st.com/stm32mpu-ecosystem-v2/wiki/USBH_internal_peripheral) and [STM32 OTG internal peripheral,](https://wiki.st.com/stm32mpu-ecosystem-v2/wiki/OTG_internal_peripheral) using an on-chip High-Speed UTMI+ PHY [\(STM32 USBPHYC internal peripheral\)](https://wiki.st.com/stm32mpu-ecosystem-v2/wiki/USBPHYC_internal_peripheral), or on-chip Full-Speed PHY for [STM32 OTG internal peripheral.](https://wiki.st.com/stm32mpu-ecosystem-v2/wiki/OTG_internal_peripheral)

- **USB devices** (*External USB devices*)
	- USB OTG specification<sup>[\[4\]](#page-24-4)</sup> defines two roles for USB devices: A-Device and B-Device. STM32 OTG controller, depending on the USB connector which is used, can accept both A-Device and B-Device, while [STM32 USBH Host](https://wiki.st.com/stm32mpu-ecosystem-v2/wiki/USBH_internal_peripheral)  [controller](https://wiki.st.com/stm32mpu-ecosystem-v2/wiki/USBH_internal_peripheral) only manages B-Device:
	- A-Device is a power supplier acting as a USB Host (e.g. a PC)
	- B-Device is a power consumer and acts as a USB Peripheral (e.g. a USB key).

#### <span id="page-15-0"></span>API description 2.2

See [USB kernel documentation](https://www.kernel.org/doc/html/v5.4/driver-api/usb/index.html) for more details on API functions.

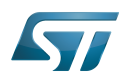

## <span id="page-16-0"></span>**Configuration** 3

#### <span id="page-16-1"></span>Kernel configuration 3.1

USB support, [STM32 USBH](https://wiki.st.com/stm32mpu-ecosystem-v2/wiki/USBH_internal_peripheral) driver and [STM32 OTG](https://wiki.st.com/stm32mpu-ecosystem-v2/wiki/OTG_internal_peripheral) driver are activated by default in ST deliveries. Nevertheless, if a specific configuration is required, this section indicates how the USB framework can be activated/deactivated in the kernel.

Activate USB support (CONFIG\_USB=y) in the kernel configuration with the Linux Menuconfig tool: [Menuconfig or how to](#page-6-0)  [configure kernel](#page-6-0) then select:

```
Device Drivers
  [*] USB support --->
```
Then activate USB controllers drivers.

To activate the [STM32 USBH](https://wiki.st.com/stm32mpu-ecosystem-v2/wiki/USBH_internal_peripheral) driver, select:

```
Device Drivers --->
   --- USB support<br>
state Support for
    <*> Support for Host-side USB
         EHCI HCD (USB 2.0) support
    <*> Generic EHCI driver for a platform device
    <*> OHCI HCD (USB 1.1) support
           Generic OHCI driver for a platform device
```
To activate the [STM32 OTG](https://wiki.st.com/stm32mpu-ecosystem-v2/wiki/OTG_internal_peripheral) driver, select:

```
Device Drivers --->
   --- USB support
   <*> Support for Host-side USB
   <*> USB Gadget Support --->
        DesignWare USB2 DRD Core Support
           DWC2 Mode Selection (Dual Role mode) --->
```
Then to activate the [STM32 USBPHYC](https://wiki.st.com/stm32mpu-ecosystem-v2/wiki/USBPHYC_internal_peripheral) driver, select:

PHY Subsystem -\*- PHY Core <\*> STMicroelectronics STM32 USB HS PHY Controller driver

#### <span id="page-16-2"></span>Device tree configuration 3.2

Detailed DT configurations for STM32 USB internal peripherals:

- for [STM32 USBH](https://wiki.st.com/stm32mpu-ecosystem-v2/wiki/USBH_internal_peripheral) Host controller: [USBH device tree configuration](https://wiki.st.com/stm32mpu-ecosystem-v2/wiki/USBH_device_tree_configuration)
- for [STM32 OTG](https://wiki.st.com/stm32mpu-ecosystem-v2/wiki/OTG_internal_peripheral) controller: [OTG device tree configuration](https://wiki.st.com/stm32mpu-ecosystem-v2/wiki/OTG_device_tree_configuration)
- for [STM32 USBPHYC](https://wiki.st.com/stm32mpu-ecosystem-v2/wiki/USBPHYC_internal_peripheral) PHY: [USBPHYC device tree configuration](https://wiki.st.com/stm32mpu-ecosystem-v2/wiki/USBPHYC_device_tree_configuration)

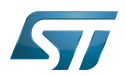

### <span id="page-17-0"></span>How to use the framework 4

#### <span id="page-17-1"></span>How to list USB devices 4.1

lsusb displays information about the attached USB buses and devices.

In the example above, we have an onboard hub, a USB mouse and USB keyboard plugged into the hub.

```
Board $> lsusb /* root hubs
correspond to STM32 USB controllers (USBH, OTG) */
Bus 002 Device 005: ID 413c:2003 Dell Computer Corp. Keyboard
Bus 002 Device 004: ID 046d:c016 Logitech, Inc. Optical Wheel Mouse
Bus 001 Device 001: ID 1d6b:0002 Linux Foundation 2.0 root hub
Bus 002 Device 002: ID 0424:2514 Standard Microsystems Corp. USB 2.0 Hub
Bus 002 Device 001: ID 1d6b:0002 Linux Foundation 2.0 root hub
Board $> lsusb -t /* lsusb -t shows 
the USB class, the driver used and the number of ports and speed of each USB devices */
```

```
/: Bus 02.Port 1: Dev 1, Class=root_hub, Driver=ehci-platform/2p, 480M
 |__ Port 1: Dev 2, If 0, Class=Hub, Driver=hub/4p, 480M
 |__ Port 1: Dev 5, If 0, Class=Human Interface Device, Driver=usbhid, 1.5M
           Port 3: Dev 4, If 0, Class=Human Interface Device, Driver=usbhid, 1.5M
/: Bus 01. Port 1: Dev 1, Class=root hub, Driver=dwc2/1p, 480M
```
To limit lsusb to the USB keyboard:

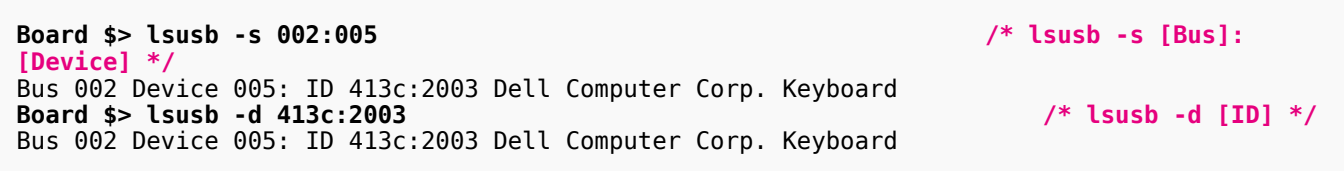

To limit lsusb to the USB keyboard and display its descriptors:

**Board \$> lsusb -D /dev/bus/usb/002/005 /\* lsusb -D /dev/bus/usb/ [Bus]/[Device] \*/** Device: ID 413c:2003 Dell Computer Corp. Keyboard Device Descriptor: ...

#### <span id="page-17-2"></span>How to mount a USB key (mass-storage) 4.2

**Board \$>** mkdir /usb **Board \$>** mount /dev/sdxx /usb

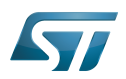

# <span id="page-18-0"></span>How to configure USB Gadget through configfs 4.3

See [USB Gadget configfs documentation](https://github.com/STMicroelectronics/linux/blob/v5.4-stm32mp/Documentation/usb/gadget_configfs.rst) for an introduction to USB gadget configfs structure and how to use it to configure Linux USB Gadget.

Here is an example to configure USB Gadget through configfs to use the OTG as a USB Ethernet Gadget with Remote NDIS (RNDIS). See: [stm32\\_usbotg\\_eth\\_config.sh](https://github.com/STMicroelectronics/meta-st-openstlinux/blob/dunfell/recipes-bsp/tools/usbotg-gadget-config/stm32_usbotg_eth_config.sh) .

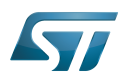

## <span id="page-19-0"></span>How to trace and debug the framework 5

#### <span id="page-19-1"></span>How to monitor 5.1

#### <span id="page-19-2"></span>How to monitor with debugfs 5.1.1

Please refer to [the USB devices chapter](https://www.kernel.org/doc/html/v5.4/driver-api/usb/usb.html#the-usb-devices)<sup>[\[5\]](#page-24-5)</sup> to decode the output.

**Board \$> cat /sys/kernel/debug/usb/devices** T: Bus=01 Lev=00 Prnt=00 Port=00 Cnt=00 Dev#= 1 Spd=480 MxCh= 1 B: Alloc= 0/800 us ( 0%), #Int= 0, #Iso= 0 D: Ver= 2.00 Cls=09(hub ) Sub=00 Prot=01 MxPS=64 #Cfgs= 1 P: Vendor=1d6b ProdID=0002 Rev= 4.14 S: Manufacturer=Linux 4.14.0 dwc2\_hsotg Product=DWC OTG Controller S: SerialNumber=49000000.usb-otg C:\* #Ifs= 1 Cfg#= 1 Atr=e0 MxPwr= 0mA I:\* If#= 0 Alt= 0 #EPs= 1 Cls=09(hub ) Sub=00 Prot=00 Driver=hub E: Ad=81(I) Atr=03(Int.) MxPS= 4 Ivl=256ms T: Bus=01 Lev=01 Prnt=01 Port=00 Cnt=01 Dev#= 4 Spd=480 MxCh= 0 D: Ver= 2.00 Cls=00(>ifc ) Sub=00 Prot=00 MxPS=64 #Cfgs= 1 P: Vendor=05e3 ProdID=0723 Rev=94.54 S: Manufacturer=Generic S: Product=USB Storage  $C: * #If s = 1 Cfg# = 1 Atr = 80 MxPwr = 500mA$ I:\* If#= 0 Alt= 0 #EPs= 2 Cls=08(stor.) Sub=06 Prot=50 Driver=usb-storage E: Ad=81(I) Atr=02(Bulk) MxPS= 512 Ivl=0ms E: Ad=02(O) Atr=02(Bulk) MxPS= 512 Ivl=0ms T: Bus=02 Lev=00 Prnt=00 Port=00 Cnt=00 Dev#= 1 Spd=480 MxCh= 2 B: Alloc= 0/800 us ( 0%), #Int= 2, #Iso= 0 D: Ver= 2.00 Cls=09(hub ) Sub=00 Prot=00 MxPS=64 #Cfgs= 1 P: Vendor=1d6b ProdID=0002 Rev= 4.14 S: Manufacturer=Linux 4.14.0 ehci hcd S: Product=EHCI Host Controller SerialNumber=5800d000.usbh-ehci C:\* #Ifs= 1 Cfg#= 1 Atr=e0 MxPwr= 0mA I:\* If#= 0 Alt= 0 #EPs= 1 Cls=09(hub ) Sub=00 Prot=00 Driver=hub<br>E: Ad=81(I) Atr=03(Int.) MxPS= 4 Ivl=256ms E:  $Ad=81(I)$   $Atr=03(Int.)$   $MxPS=$ T: Bus=02 Lev=01 Prnt=01 Port=00 Cnt=01 Dev#= 2 Spd=480 MxCh= 4 D: Ver= 2.00 Cls=09(hub ) Sub=00 Prot=02 MxPS=64 #Cfgs= 1 P: Vendor=0424 ProdID=2514 Rev= b.b3 C:\* #Ifs= 1 Cfg#= 1 Atr=e0 MxPwr= 2mA I: If#= 0 Alt= 0 #EPs= 1 Cls=09(hub ) Sub=00 Prot=01 Driver=hub<br>E: Ad=81(I) Atr=03(Int.) MxPS= 1 Ivl=256ms E:  $Ad=81(I)$   $Atr=03(Int.)$   $MxPS=$ I:\* If#= 0 Alt= 1 #EPs= 1 Cls=09(hub ) Sub=00 Prot=02 Driver=hub E: Ad=81(I) Atr=03(Int.) MxPS= 1 Ivl=256ms T: Bus=02 Lev=02 Prnt=02 Port=03 Cnt=01 Dev#= 5 Spd=1.5 MxCh= 0 D: Ver= 1.10 Cls=00(>ifc ) Sub=00 Prot=00 MxPS= 8 #Cfgs= 1 P: Vendor=413c ProdID=2003 Rev= 1.00 S: Manufacturer=Dell S: Product=Dell USB Keyboard C:\* #Ifs= 1 Cfg#= 1 Atr=a0 MxPwr= 70mA I:\* If#= 0 Alt= 0 #EPs= 1 Cls=03(HID ) Sub=01 Prot=01 Driver=usbhid E:  $Ad=81(I)$   $Atr=03(Int.)$   $MxPS=-8$   $Iv1=24ms$ 

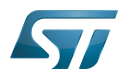

#### <span id="page-20-0"></span>How to monitor with sysfs 5.1.2

#### <span id="page-20-1"></span>USB buses monitoring with sysfs 5.1.2.1

Please refer to [What are the sysfs structures for Linux USB?](http://www.linux-usb.org/FAQ.html#i6)<sup>[\[6\]](#page-24-6)</sup>.

```
Board $> ls /sys/bus/usb/devices/
1-0:1.0 1-1 1-1:1.0 2-0:1.0 2-1 2-1.4 2-1.4:1.0 2-1:1.0 usb1 usb2
```
The names that begin with usb refer to USB controllers.

The device naming scheme is the following:

bus-port.port.port... (1-1, 2-1, or 2-1.4 in the example above)

The interfaces are indicated by suffixes in the following form:

:config.interface (1-1:1.0, 2-1:1.0, 2-1.4:1.0 in the example above)

Each interface corresponds to an entry in sysfs and can have its own driver.

#### <span id="page-20-2"></span>USB Gadget monitoring with sysfs 5.1.2.2

Once the USB Gadget is configured, USB Device Controller sysfs is populated. See [Documentation/ABI/stable/sysfs-class-udc](https://github.com/STMicroelectronics/linux/blob/v5.4-stm32mp/Documentation/ABI/stable/sysfs-class-udc)  for a description of each file.

```
Board $> ls /sys/class/udc/49000000.usb-otg/<br>a alt hnp support device is selfpowered
a_alt_hnp_support device      is_selfpowered srp<br>a_hnp_support    function      maximum_speed state
                                          maximum\_speedb_hnp_enable is_a_peripheral power subsystem
current_speed is_otg soft_connect uevent
```
#### <span id="page-20-3"></span>How to trace 5.2

#### <span id="page-20-4"></span>How to trace with usbmon 5.2.1

usbmon  $\left| \frac{7}{2} \right|$  collects traces of the input/output on the USB bus.

It relies on a kernel part and on a user part, and reports the requests made by USB device drivers to the Host controller drivers. Activate USBMON support (CONFIG\_USB\_MON=y) in the kernel configuration with Linux Menuconfig tool: [Menuconfig or how](#page-6-0)  [to configure kernel.](#page-6-0)

A usbmon entry is created in debugfs. It includes several files.

The file names consist of a number (the USB bus - 0 relates to all buses) and a letter (s, u or t). The s file contains a generic event overview. The t (deprecated) and u files will stream trace data.

To gather debug data, either use the master file 0u (to capture data from all devices) or find out the bus to which your device is connected and use the corresponding bus file. For example, if the device is connected to bus 1:

**Board \$>** cat /sys/kernel/debug/usb/usbmon>1u > bus1data.log

To stop the capture, just type (CTRL+C) to kill the command. You can then analyze the log with [vUSBAnalyzer](http://vusb-analyzer.sourceforge.net/) graphical tool on your Linux host.

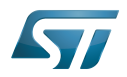

#### <span id="page-21-0"></span>How to trace using a protocol analyzer 5.2.2

A USB protocol analyzer is a USB traffic sniffer that decodes USB descriptors and displays bus states and packets sent. Refer to you USB protocol analyzer user manual.

#### <span id="page-21-1"></span>How to debug 5.3

#### <span id="page-21-2"></span>Activating USB framework debug messages 5.3.1

A detailed dynamic trace is available in [How to use the kernel dynamic debug](https://wiki.st.com/stm32mpu-ecosystem-v2/wiki/How_to_use_the_kernel_dynamic_debug)

**Board \$>** echo "file usb\* +p" > /sys/kernel/debug/dynamic\_debug/control

This command enables all the traces related to the USB core and drivers at runtime. A finer selection can be made by choosing only the files to trace.

# **Information**

Reminder: *loglevel* needs to be increased to 8 either by using boot arguments or by sending the *dmesg* -n 8 command from the console

#### <span id="page-21-3"></span>EHCI/OHCI driver debugfs entry 5.3.2

EHCI/OHCI drivers export a debugfs entry when CONFIG\_DYNAMIC\_DEBUG is enabled.

```
Board $> ls /sys/kernel/debug/usb/ohci/5800c000.usbh-ohci/
async periodic registers
Board $> ls /sys/kernel/debug/usb/ehci/5800d000.usbh-ehci/
async bandwidth periodic registers
```
- async dumps a snapshot of the async schedule.
- bandwith dumps the bandwidth allocation
- periodic dumps a snapshot of the periodic schedule.
- registers dumps the USB controller registers

#### <span id="page-21-4"></span>DWC2 driver debug messages and debugfs entry 5.3.3

To get the verbose messages from the DWC2 driver used by [STM32 OTG](https://wiki.st.com/stm32mpu-ecosystem-v2/wiki/OTG_internal_peripheral), activate "Enable Debugging Messages" in the Linux kernel via the menuconfig [Menuconfig or how to configure kernel](#page-6-0).

```
Device Drivers --->
   [*] USB support<br>
\langle ** \rangle Support f
    <*> Support for Host-side USB
    <*> USB Gadget Support<br><*> DesignWare USB2 DR
     <*> DesignWare USB2 DRD Core Support
     [*] Enable Debugging Messages
                 Enable Verbose Debugging Messages
    [ ]       Enable Missed SOF Tracking<br>[*]       Enable Debugging Messages
              Enable Debugging Messages For Periodic Transfers
```
This can be done manually in your kernel .config file:

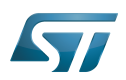

CONFIG\_USB\_SUPPORT=y CONFIG\_USB\_DWC2=y CONFIG\_USB\_DWC2\_DEBUG=y CONFIG USB DWC2 VERBOSE=y CONFIG\_USB\_DWC2\_DEBUG\_PERIODIC=y

The debug support for DWC2 driver (CONFIG\_USB\_DWC2\_DEBUG) compiles all the files located in Linux kernel [drivers/usb](https://github.com/STMicroelectronics/linux/tree/v5.4-stm32mp/drivers/usb/dwc2/) [/dwc2/](https://github.com/STMicroelectronics/linux/tree/v5.4-stm32mp/drivers/usb/dwc2/) folder with DEBUG flag.

**Information**

Reminder: *logleve*/needs to be increased to 8 by using either boot arguments or the *dmesg -n 8* command through the console

The DWC2 driver also exports a debugfs entry that contains useful information:

```
Board $> ls /sys/kernel/debug/49000000.usb-otg/
dr_mode ep0 ep1in ep1out ep2in ep2out ep3in ep3out ep4in ep4out ep5in ep5out 
ep6in ep6out ep7in ep7out ep8in ep8out fifo hw_params params regdump state 
testmode
```
dr\_mode indicates the working mode of the USB controller. It can be "host", "peripheral" or "otg". The value is set through a device tree property.

- $\bullet$ ep\* files show the state of the given endpoint.
- fifo shows the FIFO information for the overall FIFO and all the periodic transmission FIFOs.
- hw\_params shows the parameters read from USB controller registers.
- params shows the parameters used by the driver.
- regdump dumps all the USB controller registers.
- state shows the overall state of the hardware controller and some general information on the available endpoints.
- testmode shows/sets usb test mode ("test\_j", "test\_k", "test\_se0\_nak", "test\_packet", "test\_force\_enable").

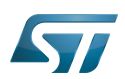

# <span id="page-23-0"></span>Source code location 6

The source files are located inside the Linux kernel.

- The USB framework is under [drivers/usb/](https://github.com/STMicroelectronics/linux/tree/v5.4-stm32mp/drivers/usb/)
- The drivers used for [STM32 USBH](https://wiki.st.com/stm32mpu-ecosystem-v2/wiki/USBH_internal_peripheral) are under [drivers/usb/host/ehci-platform.c ,](https://github.com/STMicroelectronics/linux/blob/v5.4-stm32mp/drivers/usb/host/ehci-platform.c) [drivers/usb/host/ehci-hcd.c a](https://github.com/STMicroelectronics/linux/blob/v5.4-stm32mp/drivers/usb/host/ehci-hcd.c)nd [drivers/usb](https://github.com/STMicroelectronics/linux/blob/v5.4-stm32mp/drivers/usb/host/ohci-platform.c) [/host/ohci-platform.c](https://github.com/STMicroelectronics/linux/blob/v5.4-stm32mp/drivers/usb/host/ohci-platform.c) , [drivers/usb/host/ohci-hcd.c](https://github.com/STMicroelectronics/linux/blob/v5.4-stm32mp/drivers/usb/host/ohci-hcd.c)
- The driver used for [STM32 OTG](https://wiki.st.com/stm32mpu-ecosystem-v2/wiki/OTG_internal_peripheral) is under [drivers/usb/dwc2/](https://github.com/STMicroelectronics/linux/tree/v5.4-stm32mp/drivers/usb/dwc2/)

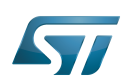

# <span id="page-24-0"></span>**References** 7

- <span id="page-24-1"></span>[libusb: a cross-platform library to access USB devices](https://libusb.info/)
- <span id="page-24-2"></span> $\bullet$ [usbutils: USB utilities for Linux, including lsusb](https://github.com/gregkh/usbutils)
- <span id="page-24-3"></span> $\bullet$ [libusbg: a C library encapsulating the kernel USB gadget-configfs userspace API functionality](https://github.com/libusbg)
- <span id="page-24-4"></span>[On-The-Go and Embedded Host Supplement to the USB Revision 2.0 Specification](https://www.usb.org/document-library/usb-20-specification)
- <span id="page-24-5"></span> $\bullet$ [Linux USB API: The Linux-USB Host Side API - The USB devices](https://www.kernel.org/doc/html/v5.4/driver-api/usb/usb.html#the-usb-devices)
- <span id="page-24-6"></span>[What are the sysfs structures for Linux USB?](http://www.linux-usb.org/FAQ.html#i6)  $\bullet$
- <span id="page-24-7"></span>[usbmon](https://github.com/STMicroelectronics/linux/blob/v5.4-stm32mp/Documentation/usb/usbmon.rst)  $\bullet$

Linux $^{\circledR}$  is a registered trademark of Linus Torvalds.

Human Interface Device (for USB, Bluetooth...)

Configuration File System (See <https://en.wikipedia.org/wiki/Configfs>for more details)

Application programming interface

System File System (See <https://en.wikipedia.org/wiki/Sysfs> for more details)

Debug File System (See <https://en.wikipedia.org/wiki/Debugfs> for more details)

USB On-The-Go (Capability/type of USB port, acting primarily as USB device, to also act as USB host. Also known as USB OTG.)

USB 2.0 Transceiver Macrocell Interface

Enhanced Host Controller Interface

Open Host Controller Interface

Dual-Role Device (USB standard defines host and device roles. OTG controllers support both roles and can be called Dual-Role Devices controllers.)

High Speed (MIPI<sup>®</sup> Alliance DSI standard)

Device Tree